# CBW接入點中的技術支援捆綁包

# 目標

本文將介紹如何在Cisco Business Wireless(CBW)存取點(AP)上存取技術支援套件組合 ,並提供檔案中資訊的概觀。

#### 適用裝置 |軟體版本

- Cisco Business Wireless 140AC(數<u>據表</u>) | 10.6.1.0(下載<u>最新版</u>)
- Cisco Business Wireless 145AC(<u>產品手冊</u>) | 10.6.1.0(下載<u>最新版</u>)
- Cisco Business Wireless 240AC Ac(數<u>據表</u>) | 10.6.1.0(下載<u>最新版</u>)
- Cisco Business Wireless 141ACM(<u>產品手冊)</u> | 10.6.1.0 <u>[\(下載最新版本\)](https://software.cisco.com/download/home/286325124)</u>
- Cisco Business Wireless 142ACM(<u>產品手冊)</u> | 10.6.1.0 <u>[\(下載最新版本\)](https://software.cisco.com/download/home/286325124)</u>
- Cisco Business Wireless 143ACM(<u>產品手冊)</u> | 10.6.1.0 <u>[\(下載最新版本\)](https://software.cisco.com/download/home/286325124)</u>

#### 簡介

如果您的網路中有CBW裝置,您可以存取技術支援套件組合,以診斷問題和疑難排解。 支援捆綁包有兩種型別:主AP技術支援捆綁包和網路中每個AP或網狀延伸器(包括主 AP)的AP功能專用的另一個捆綁包。

主AP技術支援捆綁包是診斷的主要來源。AP特定捆綁可能不太需要,但是如果特定 AP出現問題,則可能會有用。

繼續閣讀以瞭解如何訪問技術支援捆綁包及其包含的檔案!

## 目錄

- <u>主要AP技術支援套件</u>
- <u>技術支援捆綁包的內容</u>
- <u>AP特定捆綁包</u>
- <u>• 技術捆綁包詳細資訊</u>

主要AP技術支援套件

要下載內建於主AP的技術支援捆綁包,請執行以下操作:

#### 步驟1

登入到主AP。

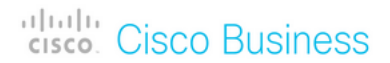

# **Cisco Business Wireless Access Point**

Welcome! Please click the login button to enter your user name and password

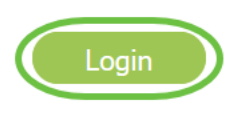

#### 步驟2

導航至Advanced > Primary AP Tools > Troubleshooting Files。

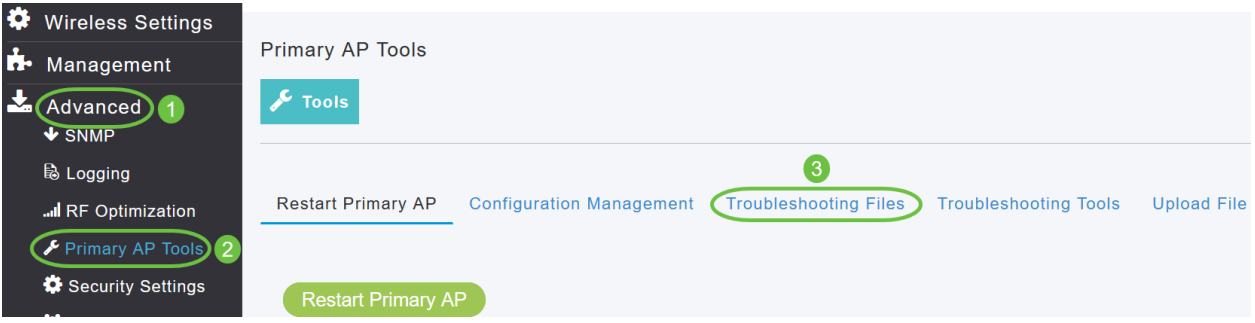

#### 步驟3

選擇Transfer Mode。選項為HTTP或FTP。在本示例中,選擇了HTTP。

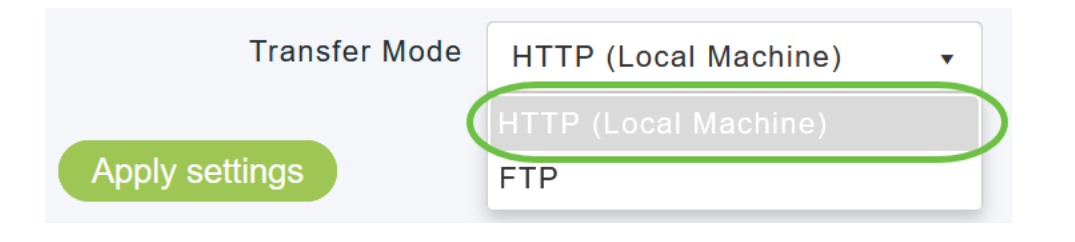

如果選擇「HTTP」,請確保在瀏覽器設定中停用彈出視窗阻止程式。

#### 步驟4

應用設定並點選下載支援包。

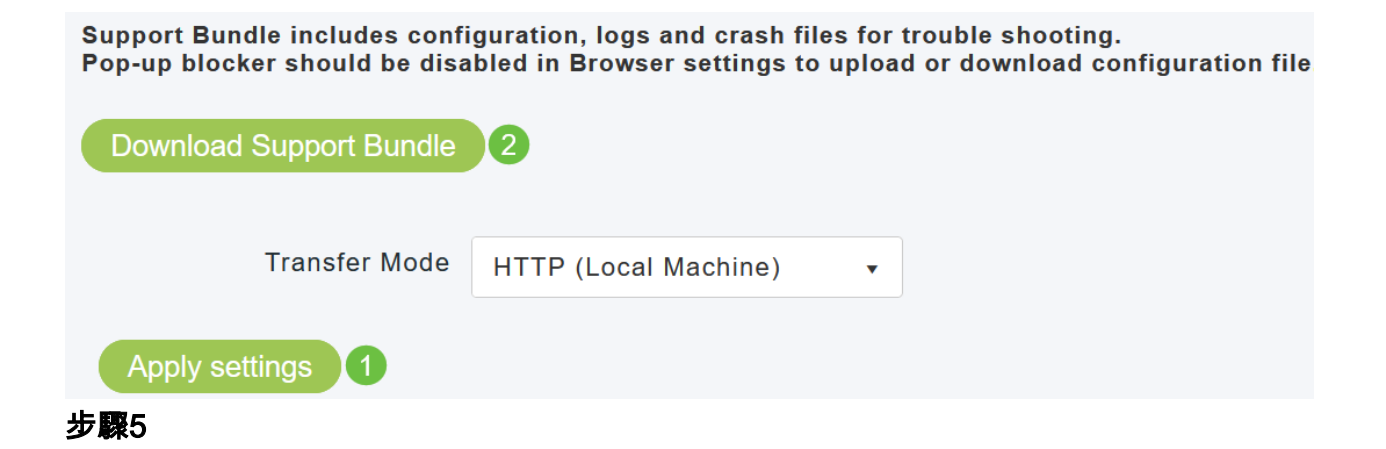

系統將顯示一個彈出視窗來下載該檔案。按一下「Yes」。

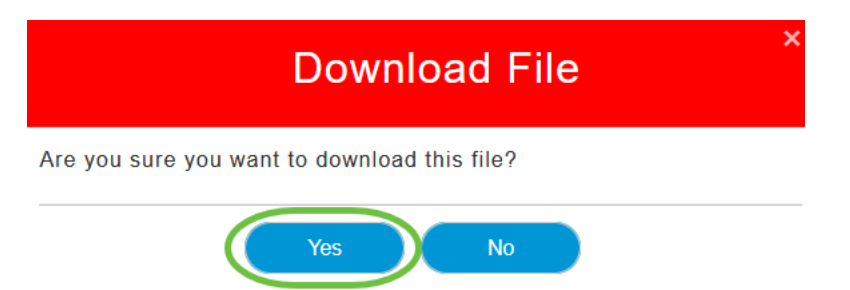

#### 技術支援捆綁包的內容

下載的檔案將採用「.tgz」格式(tech\_support.tgz)。 解壓檔案。您將看到三個子資料夾 。

- 1. ap-core-crash
- 2. ctrl
- 3. internal-ap

#### ap-core-crash

儲存生成的AP無線電核心和崩潰檔案(與主AP關聯)。

#### ctrl(控制器/交換機驅動程式進程)

保留強制主AP(控制器/交換機驅動程式進程)資訊,如運行配置、陷阱日誌。

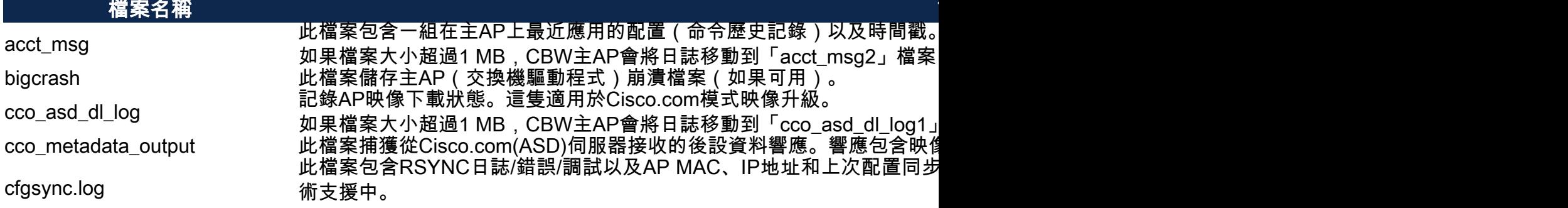

如果檔案大小超過1/8<sup>th</sup> MB,CBW主AP會將日誌移動到「cfgsync2.log」 clifile 此檔案捕獲主AP上已配置的啟動命令清單。 me\_image\_download\_server\_log 如 果 檔 案 大 小 超 過 1 M B , C B W 主 A P 會 將 日 誌 移 動 到 「 m <sub>'</sub> 此檔案儲存AP映像下載日誌。只有在啟用「debug mob-exp image-dowl 適用於案例管理)。 me\_image\_download\_server\_log」檔案中附加較新的日誌。 消息 根據主AP上配置的緩衝區日誌記錄級別捕獲所有消息日誌(控制器/交換 nginx\_error 此檔案包含與Web服務/webauth客戶端相關的日誌。<br>runcfg 此檔案包含主AP(控制器/交換機驅動程式進程)的 runcfg 此檔案包含主AP(控制器/交換機驅動程式進程)的運行配置。<br>陷阱 此檔案顯示與時間戳一起生成的陷阱集。 陷阱 此檔案顯示與時間戳一起生成的陷阱集。

#### internal-ap

包括內部AP(運行主AP功能)的日誌和配置檔案

#### 檔案名稱 說明

base\_capwap\_cfg\_info此檔案包含內部AP的強制配置,例如AP模式、AP型號、AP名稱、偏移時間、主AP IP和名稱、WLAN狀態 。

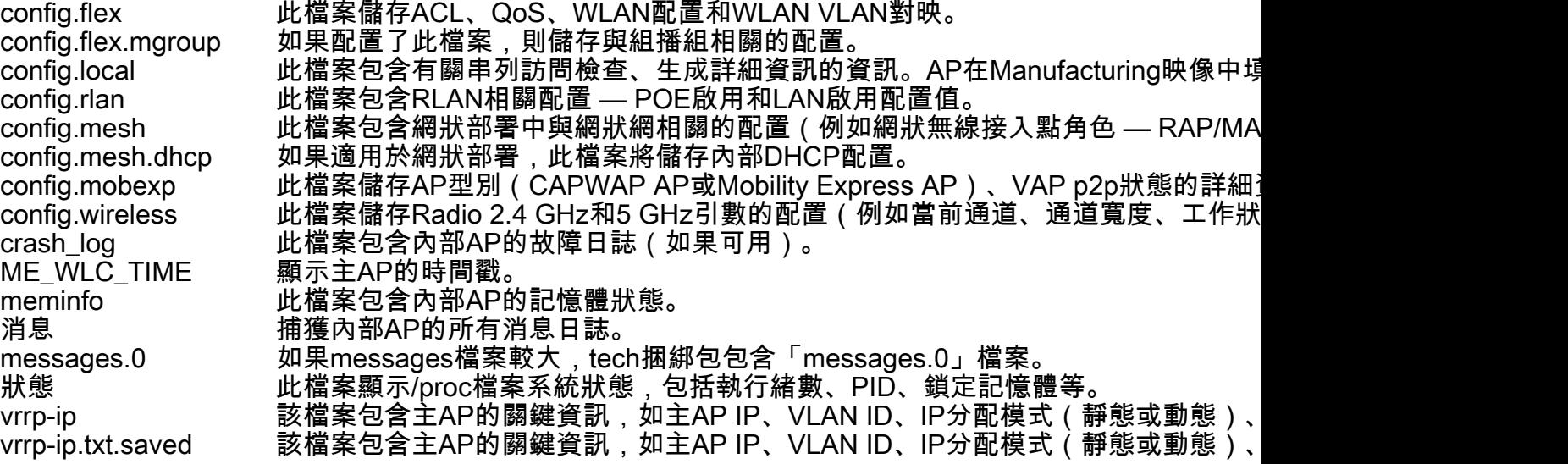

AP特定捆綁包

 $\circ$ 

每個接入點/網狀擴展器(包括主AP)還具有一個特定於接入點功能的技術支援捆綁包

要訪問它:

#### 步驟1

導覽至Monitoring > Access Points。

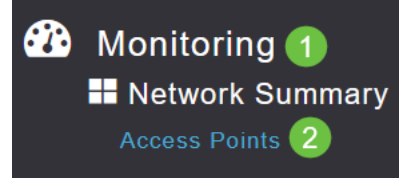

### 按一下接入點。

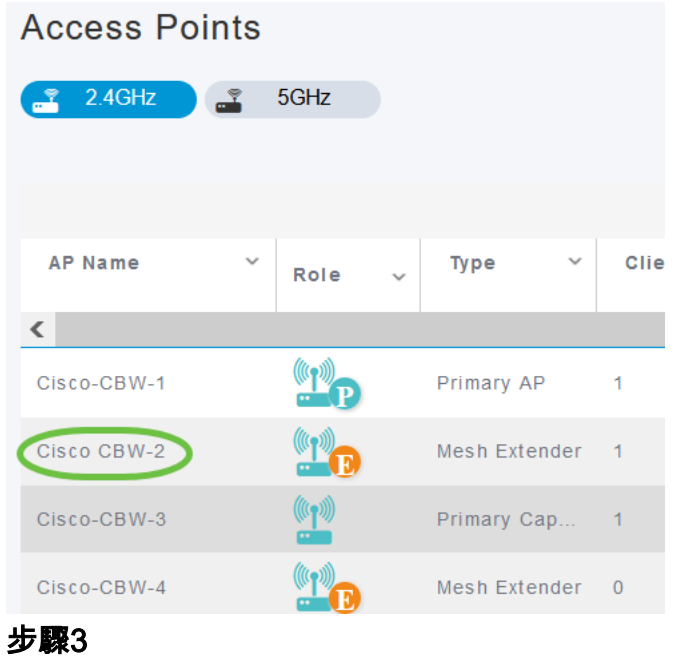

按一下Start按鈕。

#### **GENERAL**

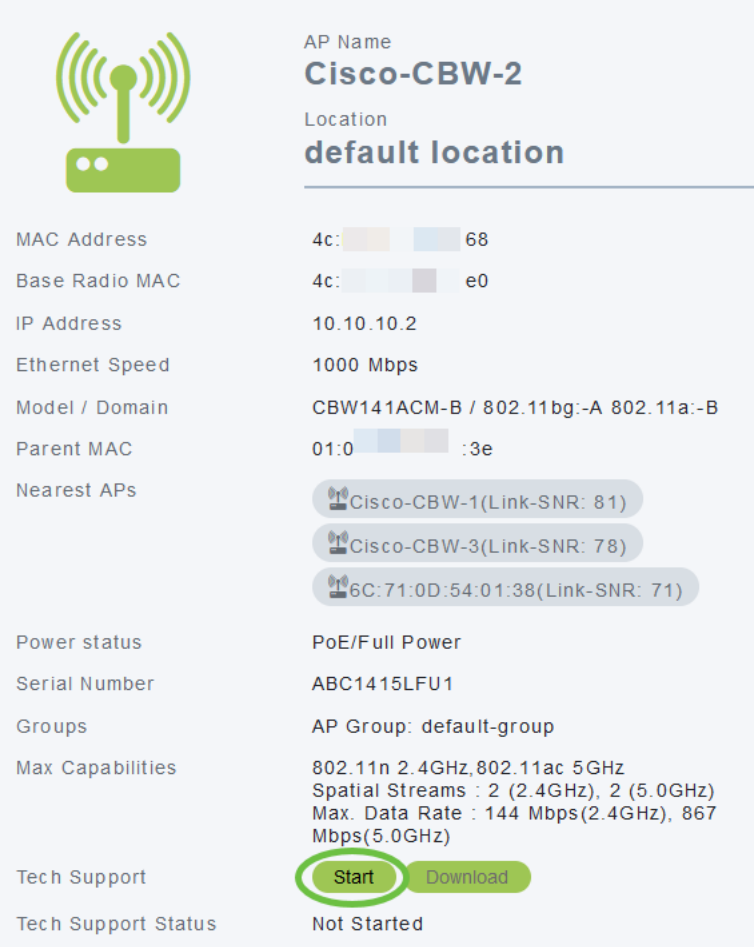

#### 步驟4

建立套件組合後,Download按鈕將可用。按一下「Download」。

#### 需要記住的事情:

- 一次只能為一個AP生成技術支援捆綁包。
- 在瀏覽器設定中禁用彈出視窗阻止程式以下載適用於接入點的技術支援捆綁包。
- *技術支援狀*態顯示生成支援包的狀態。狀態值可以是以下值之一:
	- *未啟動* 未觸發套件組合生成。這是預設狀態。
	- *進行中* 正在生成捆綁包。
	- *完成* 套件組合產生已完成,可以使用「下載」*下載*。

#### 技術捆綁包詳細資訊

下載的檔案將採用「.tgz」格式,並且檔案的AP乙太網MAC地址將附加到檔案的名稱 (tech\_support\_AP<EthernetMAC>.tgz)。 提取檔案後,將會有一組「.tgz」格式的子檔 案。

解壓子檔案時,您將具有以下檔案:

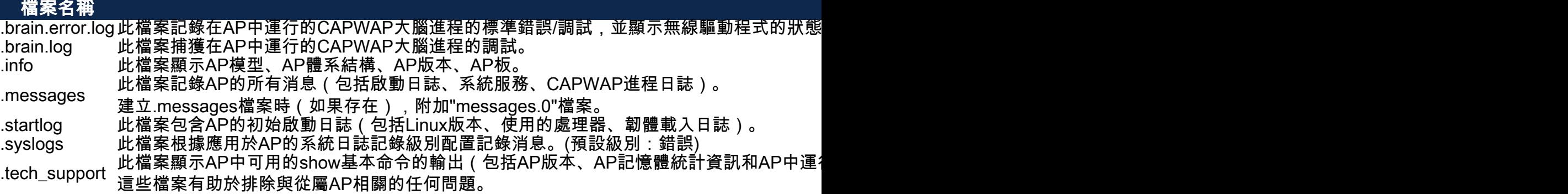

### 結論 Ĩ

就是這樣!使用CBW AP上的技術支援捆綁包診斷並排除網路中的任何問題。